# 1 H J

# **МВ110-224.8А**

**Модуль аналогового ввода** Руководство по эксплуатации

## **1 Общие сведения**

Прибор предназначен для измерения аналоговых сигналов, преобразования измеренных параметров в значение физической величины и последующей передачи этого значения по сети RS-485. Полное *Руководство по эксплуатации* доступно на странице прибора на сайте *[www.owen.ru](https://www.owen.ru)*.

## **2 Условия эксплуатации**

Прибор следует эксплуатировать в следующих условиях:

- температура окружающего воздуха от -10 до +55 °С;
- относительная влажность воздуха не более 80 % (при +35 °С и более низких температурах без конденсации влаги);
- атмосферное давление от 84 до 106,7 кПа;
- закрытые взрывобезопасные помещения без агрессивных паров и газов.

## **3 Технические характеристики**

#### **Таблица 1 – Характеристики прибора**

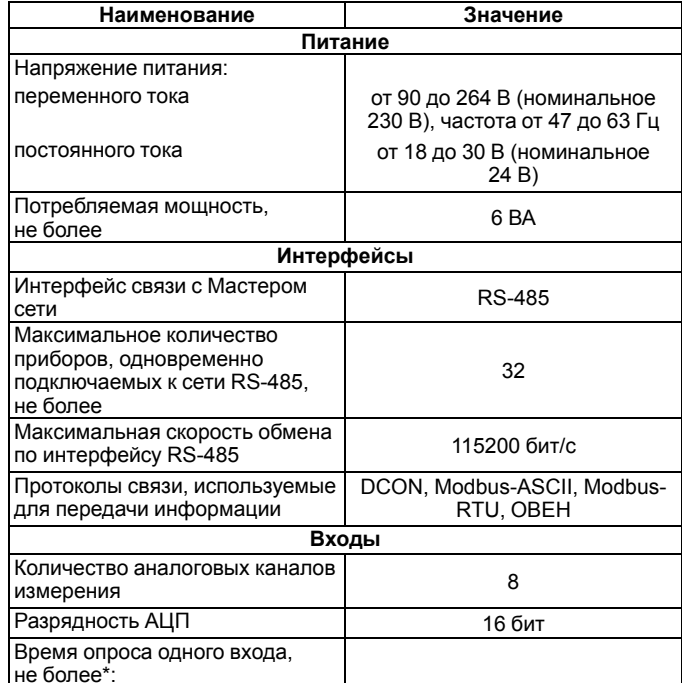

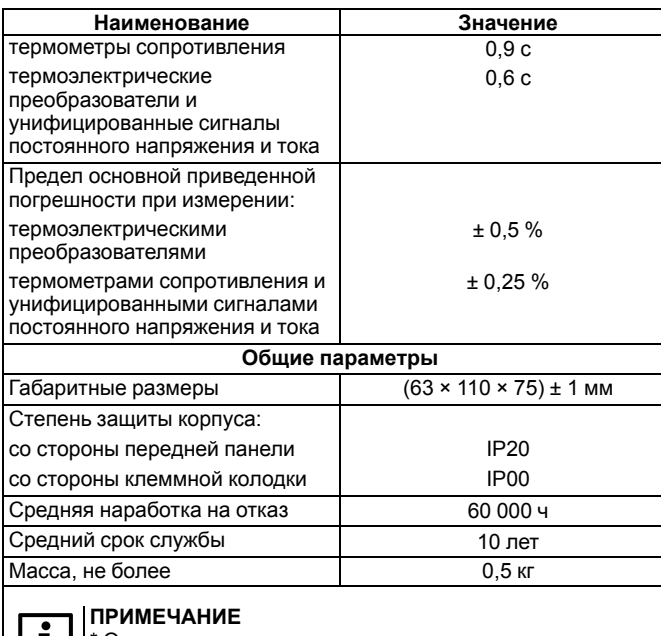

Опрос входов происходит последовательно, т. е. опрос 8 входов займет время, равное сумме опросов входов с 1 по 8.

## **4 Настройка**

Прибор конфигурируется на ПК через адаптер интерфейса RS-485/ RS-232 или RS-485/USB (например, ОВЕН АСЗ-М или АС4) с помощью программы «Конфигуратор М110» (см. *Руководство пользователя* на сайте *[www.owen.ru](https://www.owen.ru)*).

## **5 Монтаж и подключение**

Во время выбора места установки следует убедиться в наличии свободного пространства для подключения модуля и прокладки проводов.

Прибор следует закрепить на DIN-рейке или на вертикальной поверхности с помощью винтов.

Внешние связи монтируются проводом сечением не более 0,75 мм2. Для многожильных проводов следует использовать наконечники.

Питание прибора от 230 В следует осуществлять от сетевого фидера, не связанного непосредственно с питанием мощного силового оборудования.

Питание каких-либо устройств от сетевых контактов прибора запрещается.

Питание прибора от 24 В следует осуществлять от локального источника питания подходящей мощности.

Источник питания следует устанавливать в том же шкафу электрооборудования, в котором устанавливается прибор.

## **6 Схемы подключения модуля**

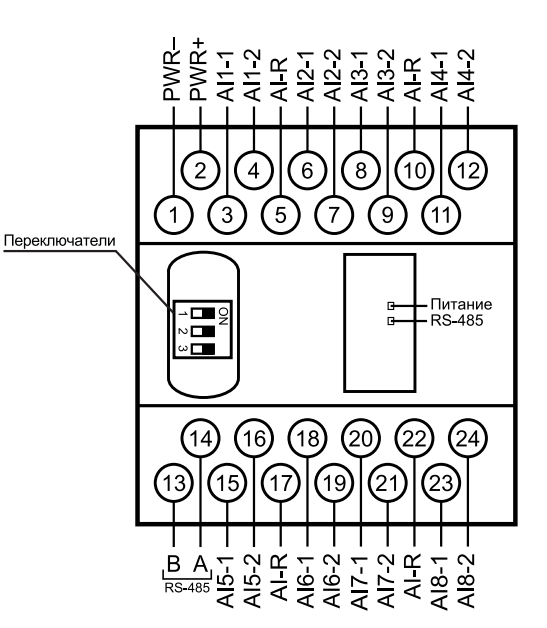

#### **Рисунок 1 – Назначение контактов клеммника**

#### **Таблица 2 – Назначение контактов клеммника**

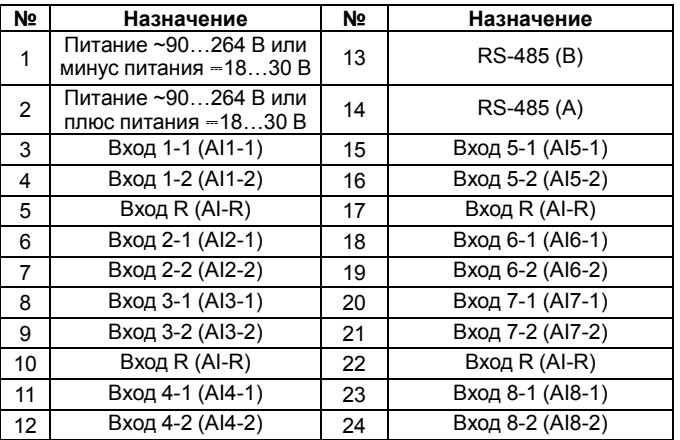

### **ПРЕДУПРЕЖДЕНИЕ**

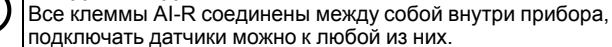

Чтобы восстановить заводские сетевые настройки, следует перевести DIP-переключатель 1 в положение «ON».

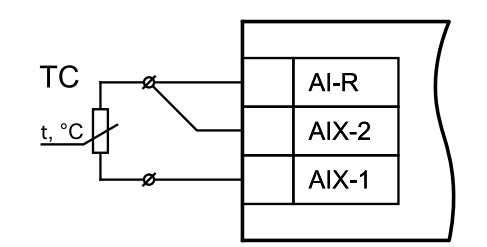

**Рисунок 2 – Схема подключения термометра сопротивления**

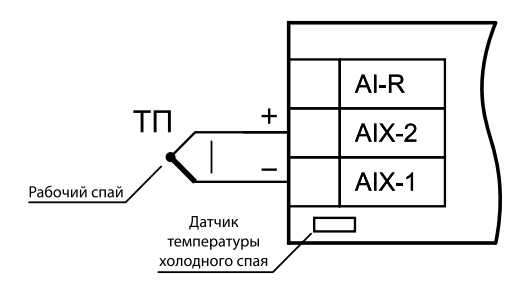

**Рисунок 3 – Схема подключения термоэлектрического преобразователя**

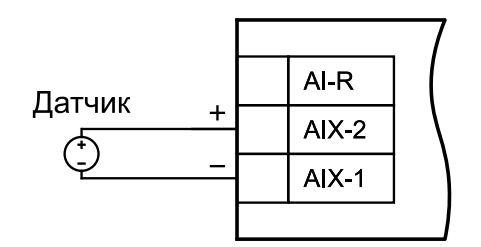

**Рисунок 4 – Схема подключения активного датчика с выходом в виде напряжения –50…+50 мВ или 0…1 В**

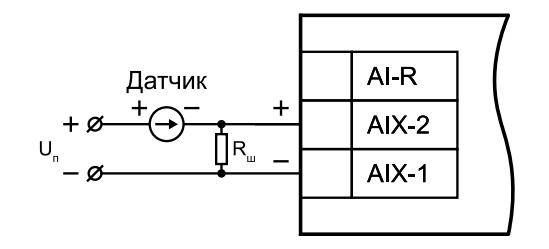

**Рисунок 5 – Схема подключения активного датчика с токовым выходом 0…5, 0…20 или 4…20 мА (Rш = 49,9 Ом ± 0,1 %)**

## **ПРЕДУПРЕЖДЕНИЕ**

Неправильный полярность подключения датчика тока может привести к выходу прибора из строя.

## **ВНИМАНИЕ**

Установка шунтирующего резистора **Rш – обязательна**!

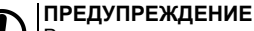

В качестве шунта рекомендуется использовать высокостабильные резисторы с минимальным значением температурного коэффициента сопротивления, например, типа С2-29В или резисторы, поставляемые в комплекте с прибором.

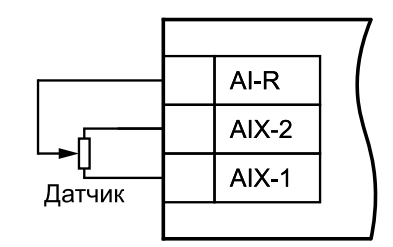

**Рисунок 6 – Подключение резистивных датчиков положения**

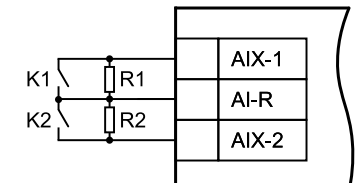

**Рисунок 7 – Подключение «сухих контактов»**

## **7 Индикация**

На лицевой панели прибора расположены светодиоды:

#### **Таблица 3 – Индикация**

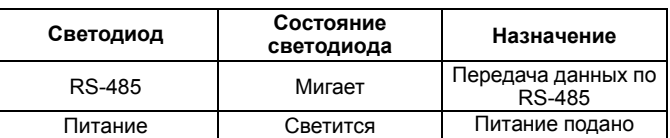

## **8 Таблица регистров протокола Modbus**

Запись регистров осуществляется командой **16 (0x10)**, чтение – командами **3 (0x03)** или **4 (0x04)**.

#### **Таблица 4 – Таблица регистров протокола Modbus**

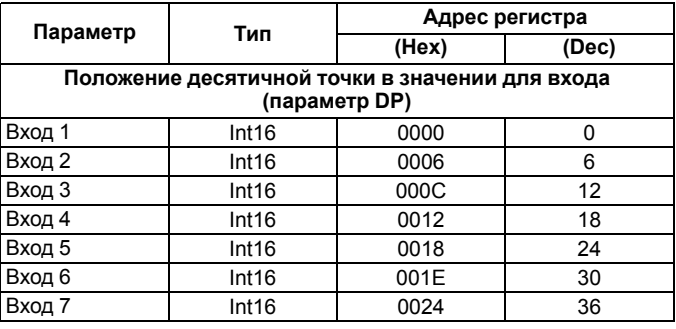

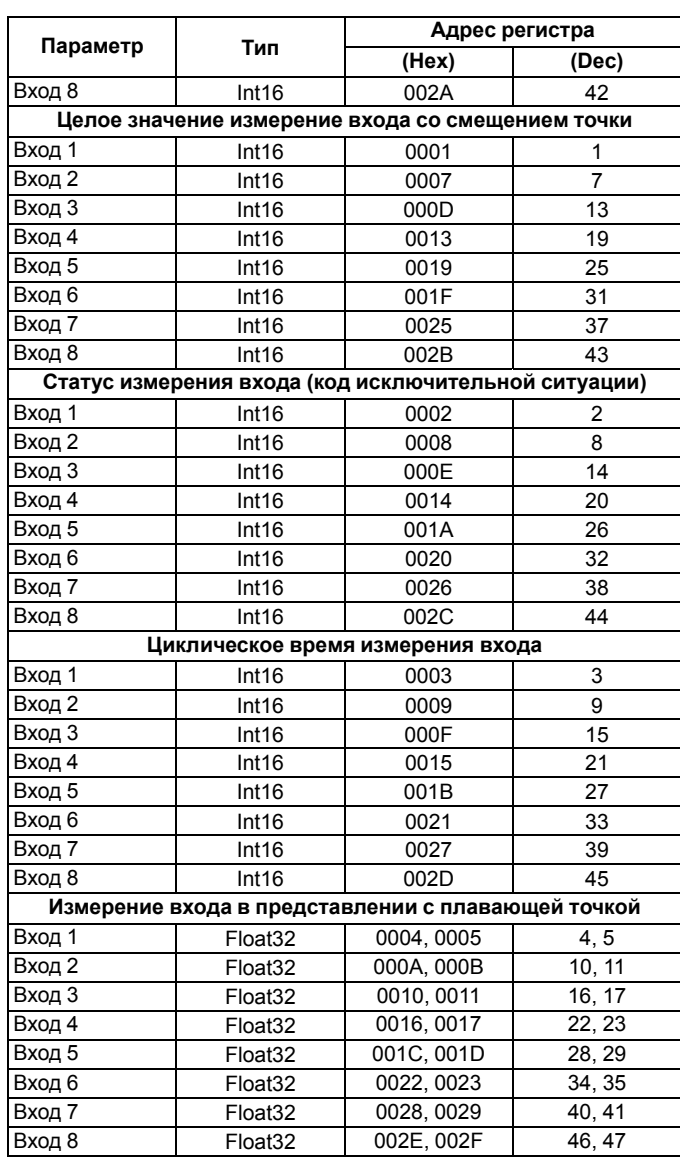

Полный список регистров приведен в *Руководстве по эксплуатации* на сайте *[www.owen.ru](https://www.owen.ru)*.

```
Россия, 111024, Москва, 2-я ул. Энтузиастов, д. 5, корп. 5
  тел.: +7 (495) 641-11-56, факс: +7 (495) 728-41-45
тех.поддержка 24/7: 8-800-775-63-83, support@owen.ru
            отдел продаж: sales@owen.ru
                    www.owen.ru
                рег.: 1-RU-33721-1.6
```